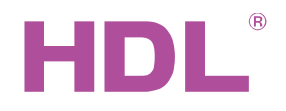

# Datasheet

-- -  $5.15 -$ 

### **Parameters**

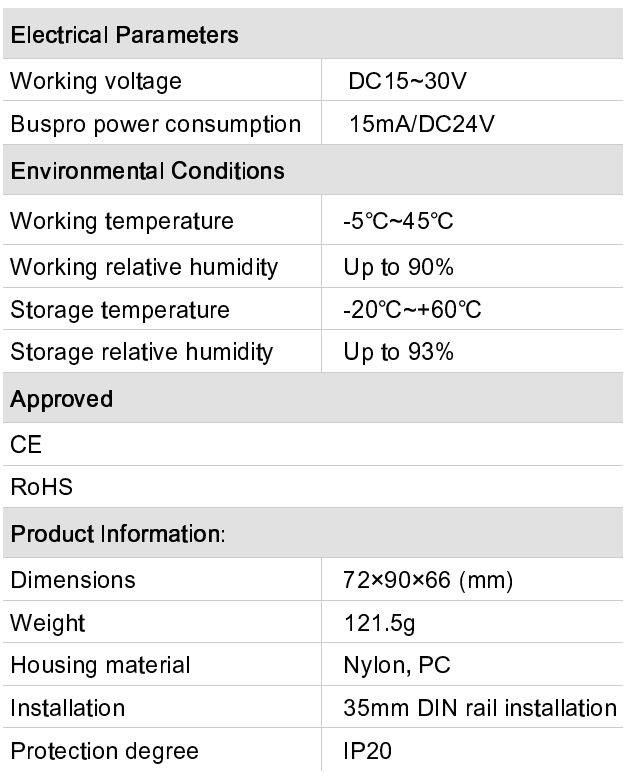

#### Important Notes

- Buspro cable CAT5E or HDL Bus/KNX cable
- Buspro Connection–Series connection (hand-inhand)
- 35mm DIN rail installation, inside DB Box
- Connect checking Check all connection after installation

#### Installation Steps

- 35mm DIN rail installation, inside DB Box.
- Connect HDL Buspro cable.
- Check the connection, avoid any mistakes.

## HDL Buspro Cable Guide

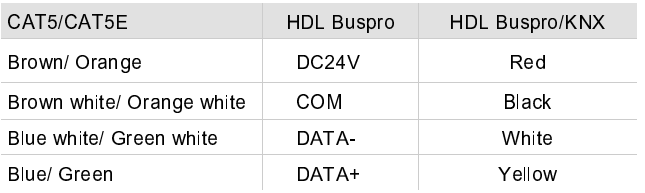

#### **Overview**

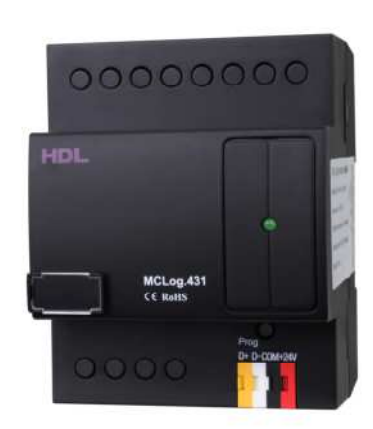

HDL-MCLog.431 is the HDL Logic Module. It has 960 Logic blocks, and the inputs condition of logic can be set scene status, channel status, date, week, time, external input value, external input status etc. By using different logic relations to set up different control target. 4 Logic relations are available for each logic block: AND, OR, NAND, NOR .

#### **Functions**

- Event settings for each day.
- Maximum 12 logic groups can be set; each logic group has 20 logic blocks. Connection between each logic block is available, it means the output of one logic table can be the input of another logic table.
- Each Logic table has 4 input Pins and 20 output control targets.
- Types of Logic Table Input Pin: Year, date, week, time, universal switch, external input value, scene status, sequence status, external universal switch, channel status, panel status, security etc.
- Logic Relations: AND, OR, NAND, NOR.
- Built-in Real-time clock.
- Online upgrading from Buspro is available.

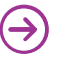

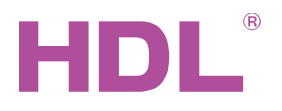

# Dimensions and Wiring

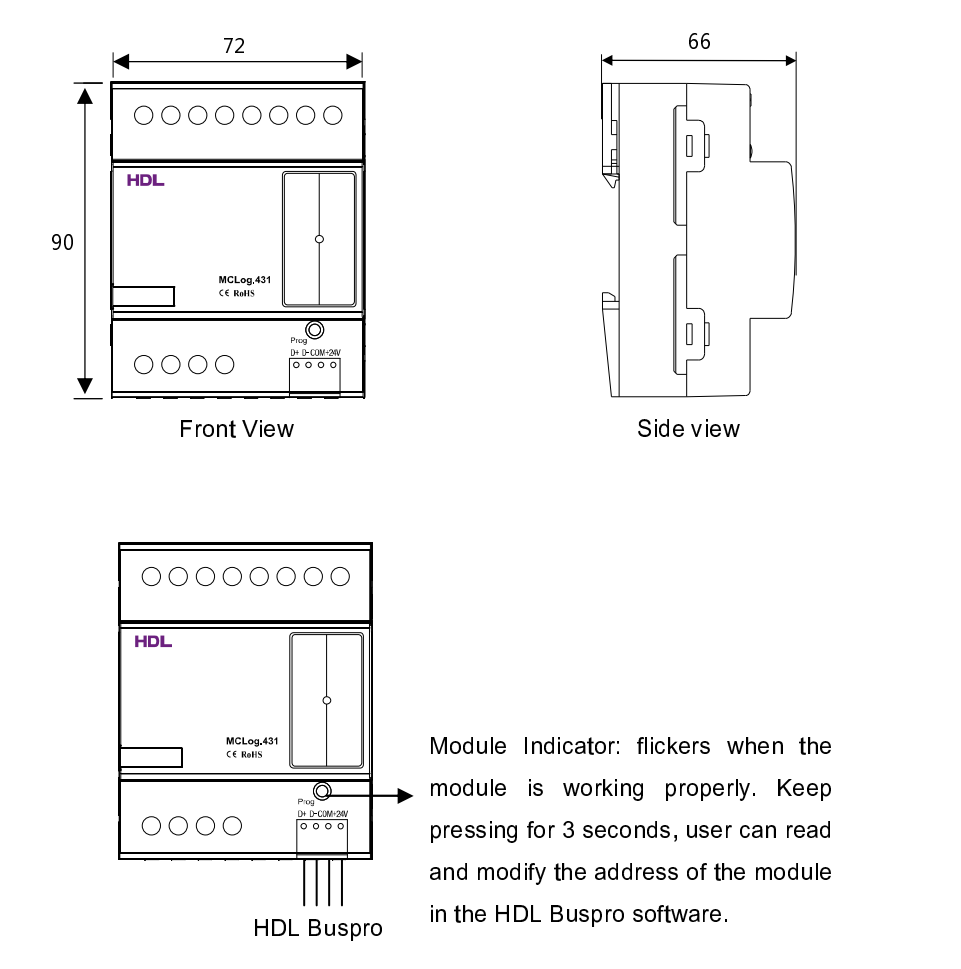

# Safety precaution

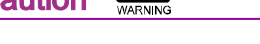

- The screw down torque should not exceed 0.4Nm
- Ensure that the Buspro interface is correctly connected to the module.
- Do not connect the module to AC power.
- Do not let the module come into contact with liquids or corrosive gases.

# Package contents

- HDL-MCLog 431\*1
- Datasheet\*1

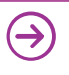